## Term Highlighting

This tool allows you to see particular terms you may be looking for (or wish to avoid) when screening items on title & abstract. It can speed up screening, as your attention will be drawn to the existence or absence of relevant terms (as well as irrelevant terms).

To start, click the *Show terms?* Option in the *Item Details* view.

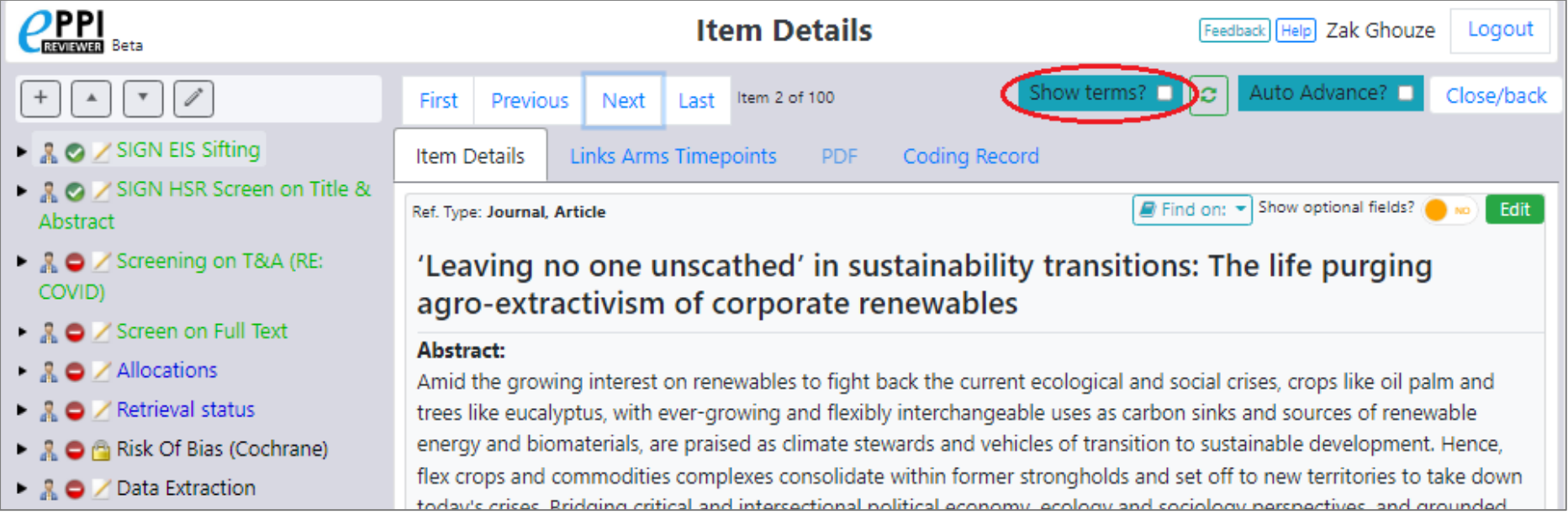

You'll see buttons allowing you to edit the terms of interest and alter the style in which they are highlighted.

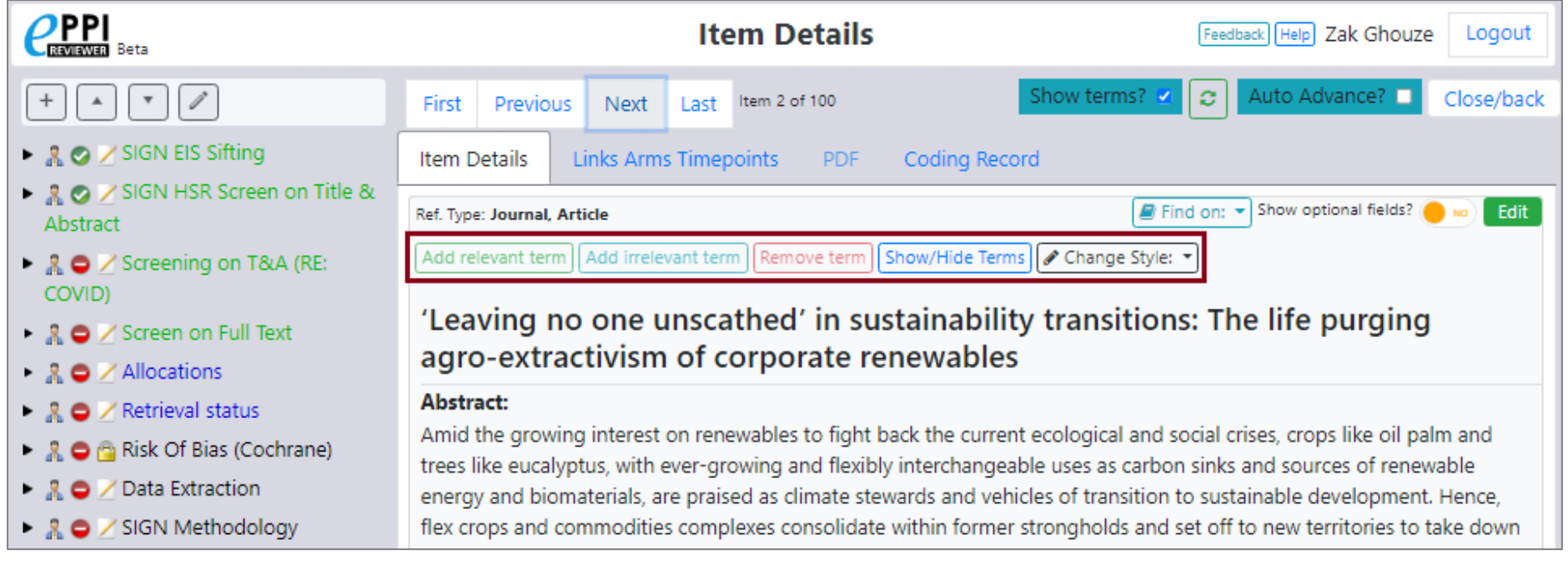

(You can choose to show or hide the current list of terms. The list allows you to save or delete any of the current terms.)

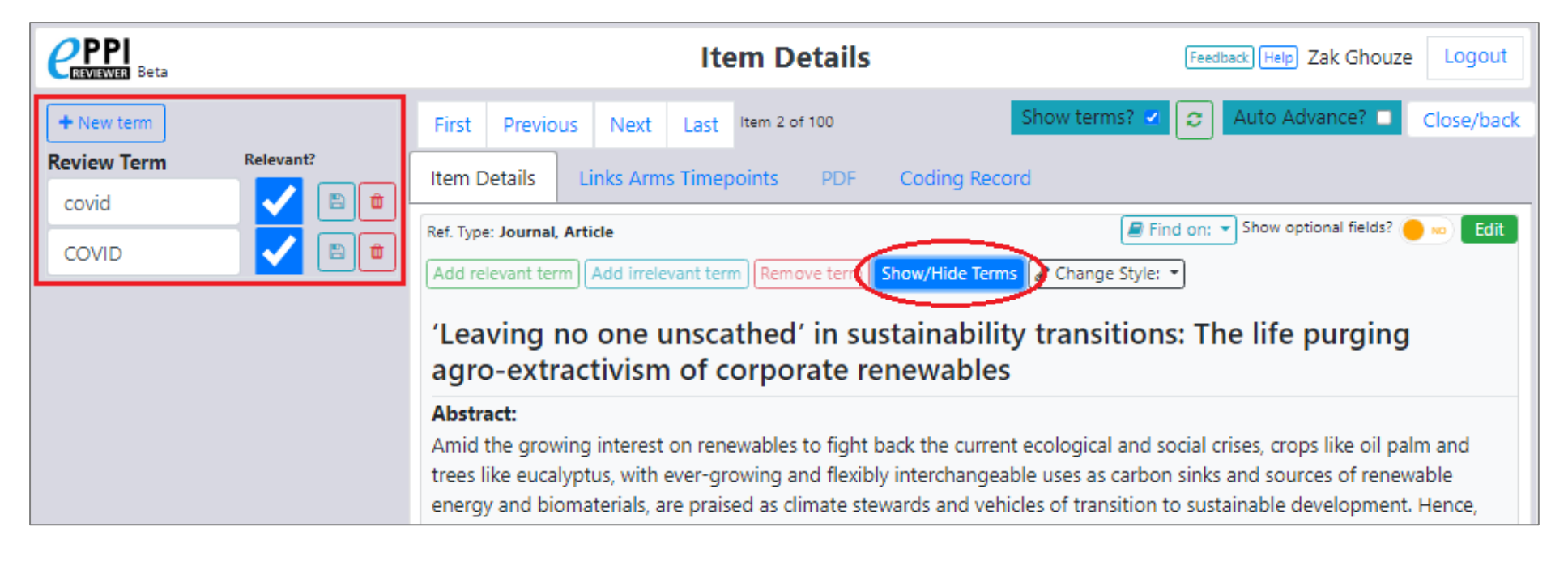

Relevant terms will appear highlighted in green when they appear in a title or abstract.

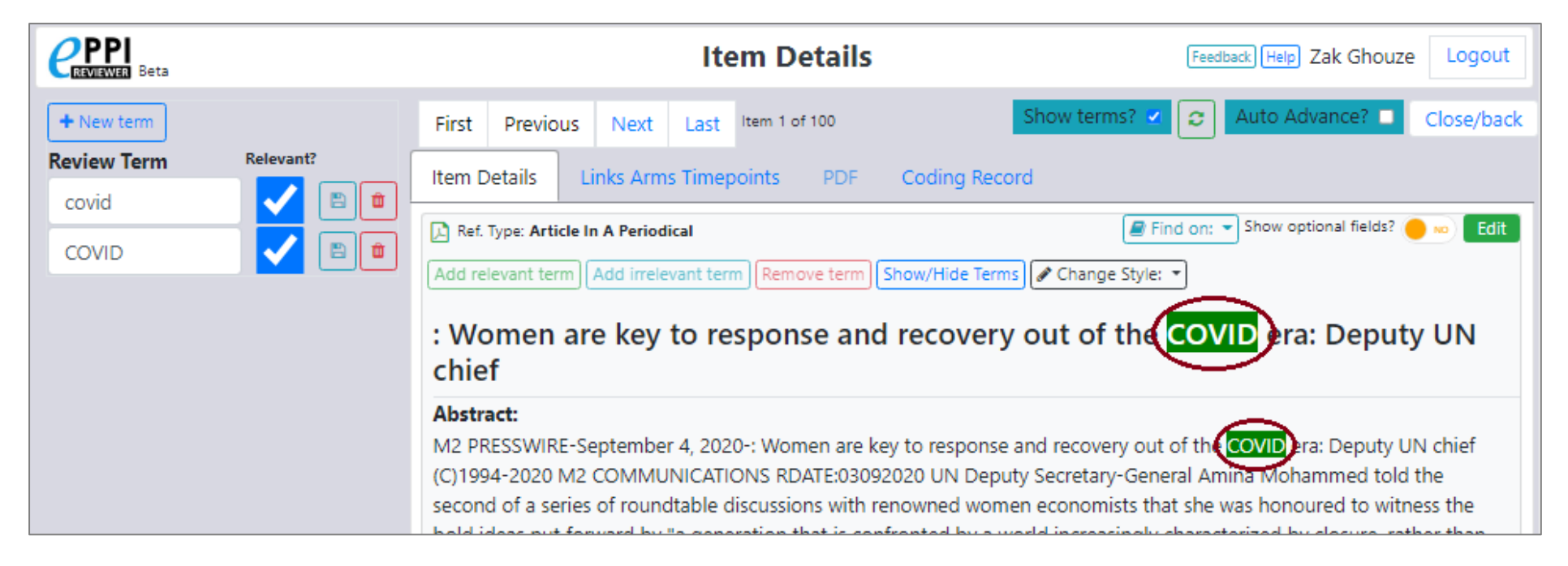

If you select a particular term, you can add it to your list of relevant terms.

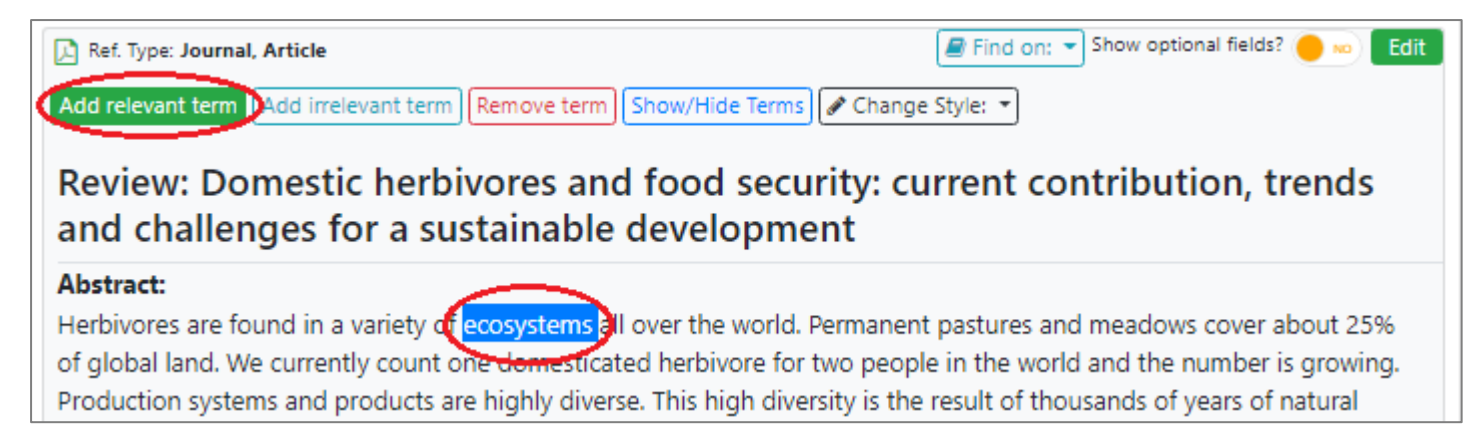

## Equally, you can remove a particular term from the list.

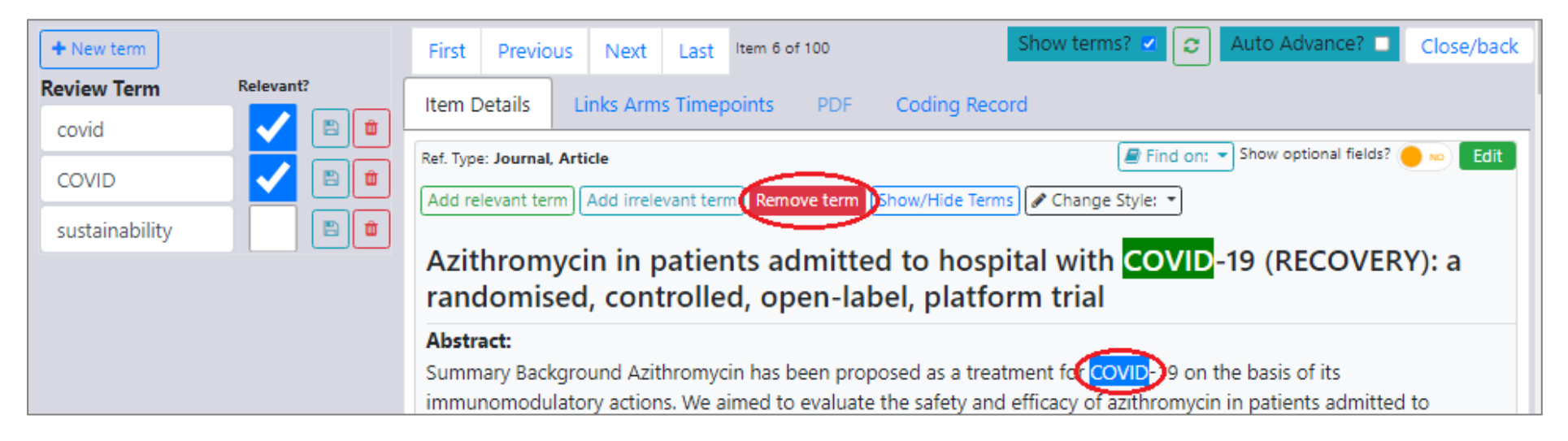

You can also add irrelevant terms e.g. sustainability in the screenshot below.

(This is useful, for example, if you've searched for "cancer" papers but wish to avoid those that mention prostate cancer. You could mark "prostate" as an irrelevant term and thus immediately see if a paper referred to it.)

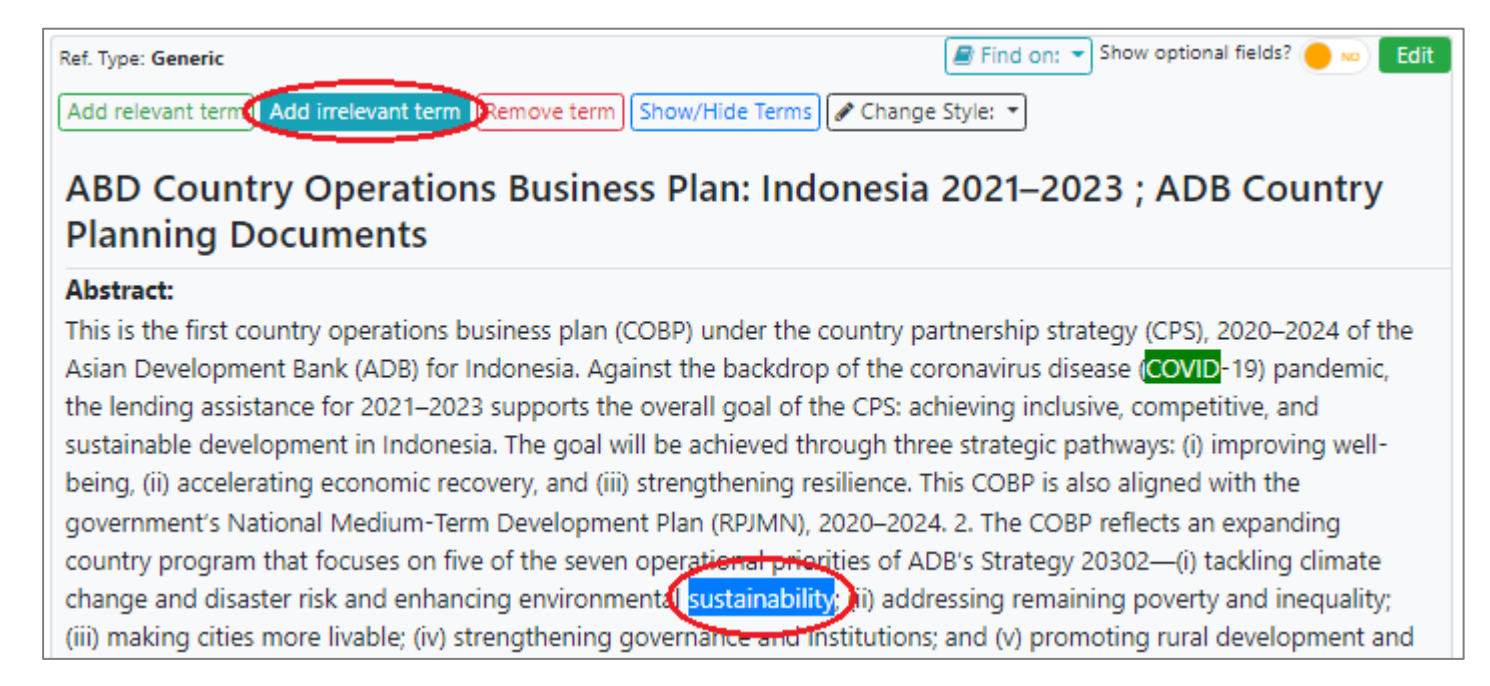

Irrelevant terms will be highlighted in red when they appear in the title or abstract of an item.

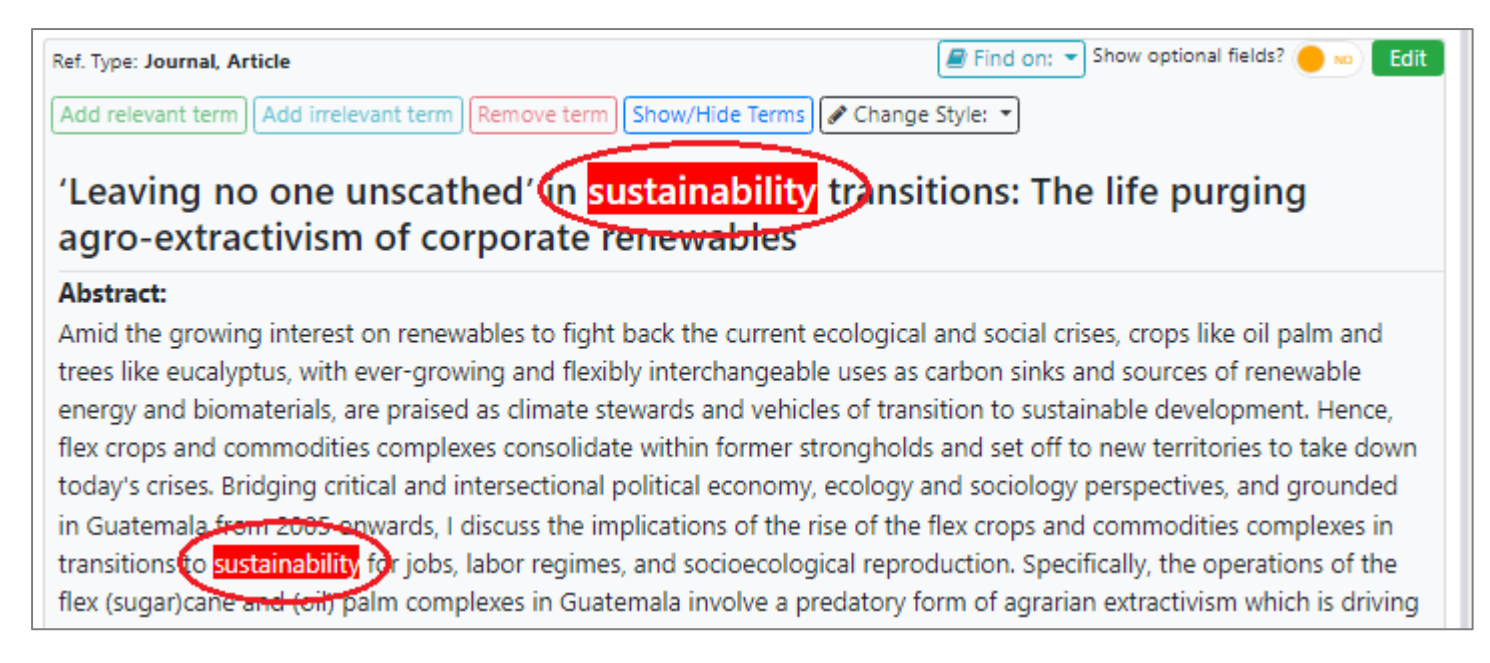

(You can change the style of term highlights – useful if you have non-standard colour-perception or prefer a more subtle style.)

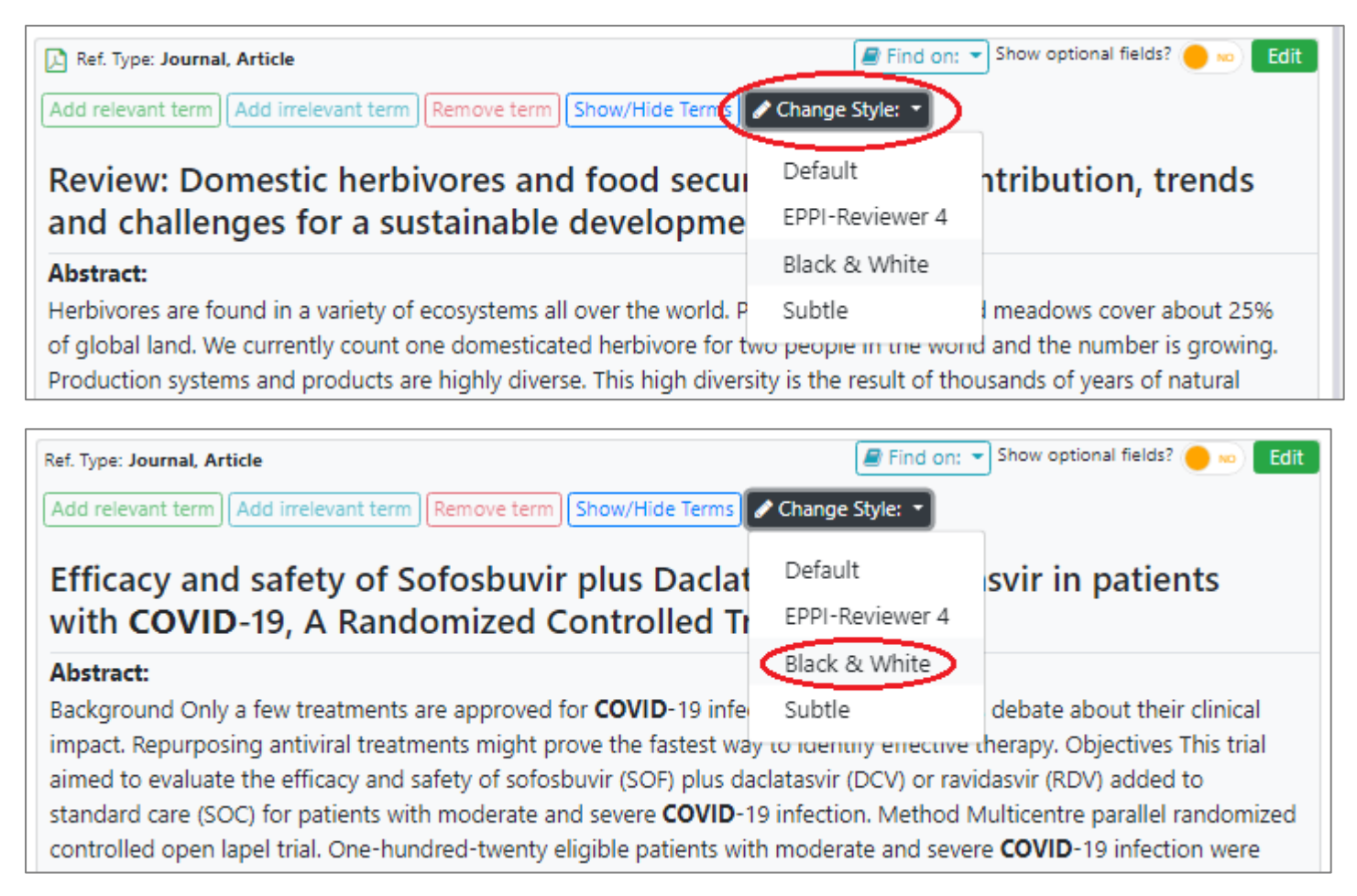

You can see the complete list of relevant & irrelevant terms by clicking the button.

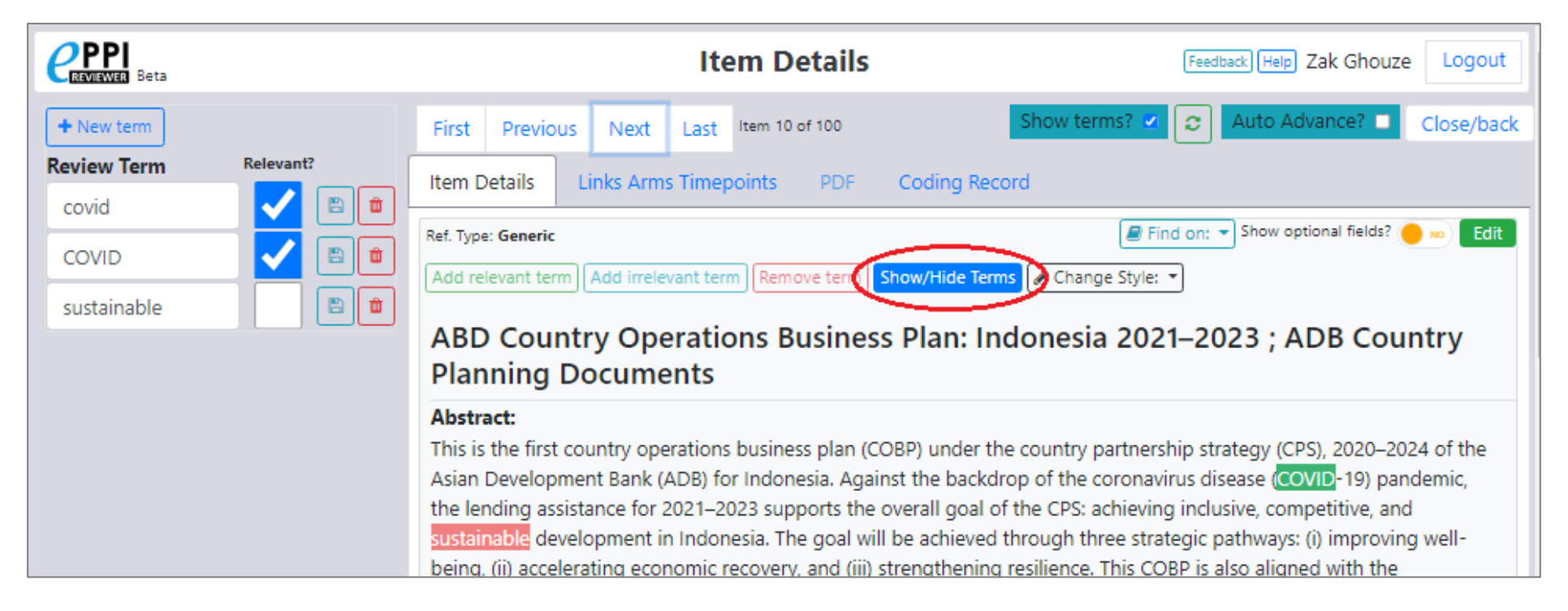

You can also directly enter new terms here,

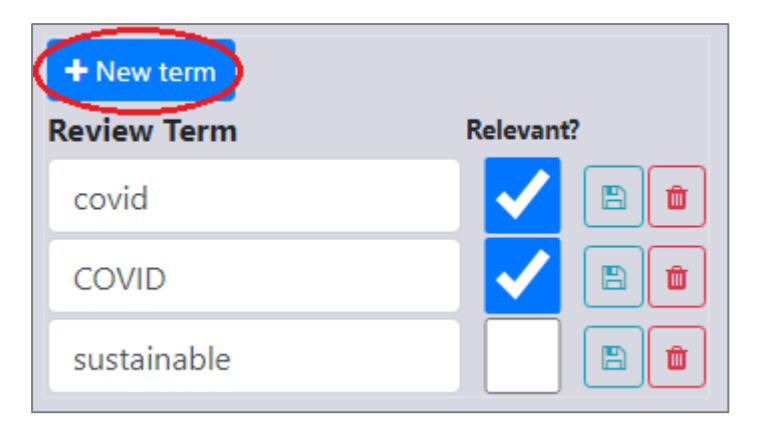

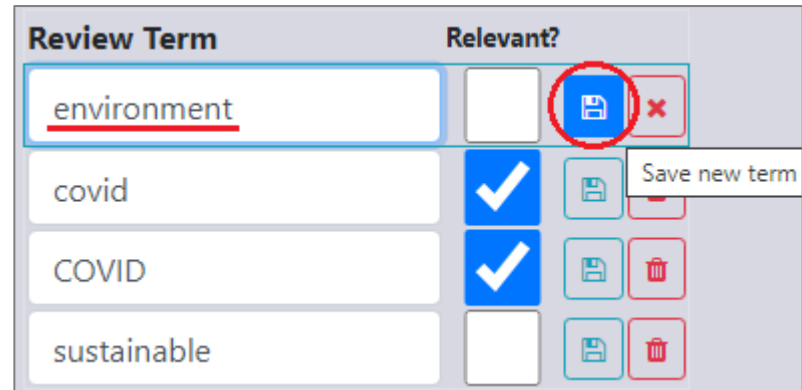

## Or delete existing ones,

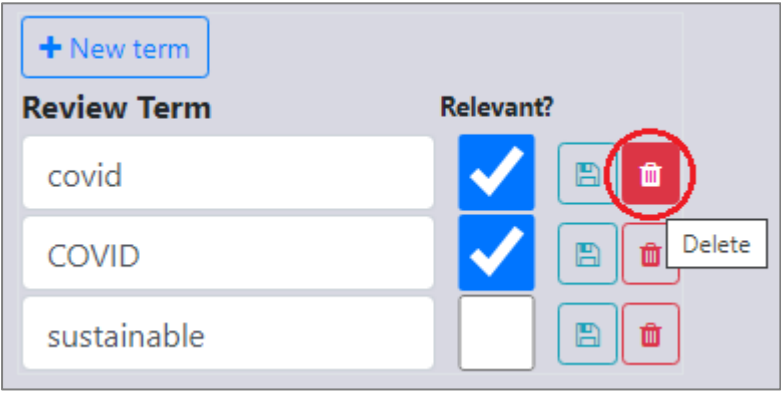

Or edit / update existing terms.

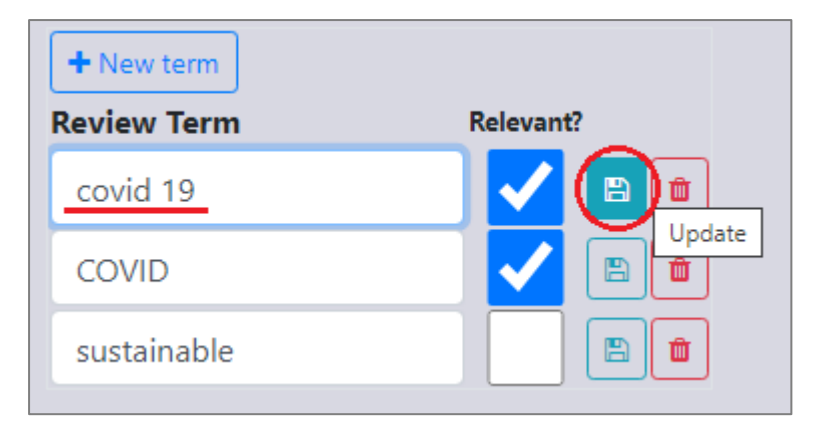

You can also mark terms as relevant or irrelevant via the adjacent tick box.

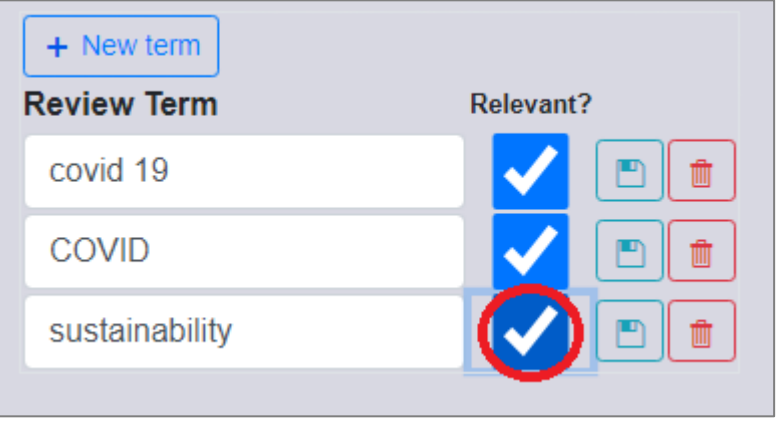